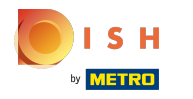

Klicken Sie auf die Menüschaltfäche .  $\bullet$ 

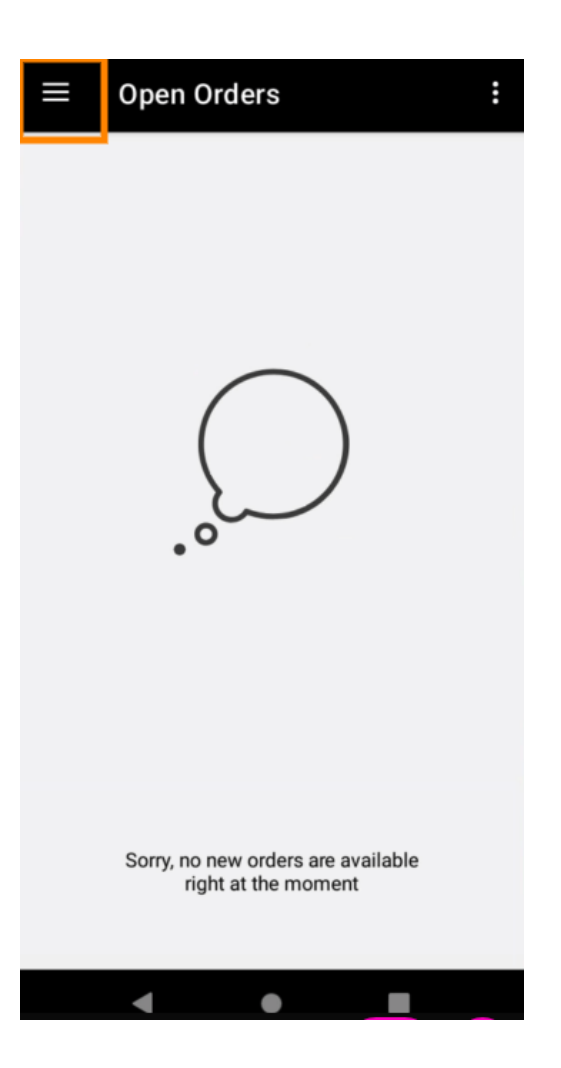

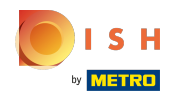

## Klicken Sie auf Konto .  $\boldsymbol{0}$

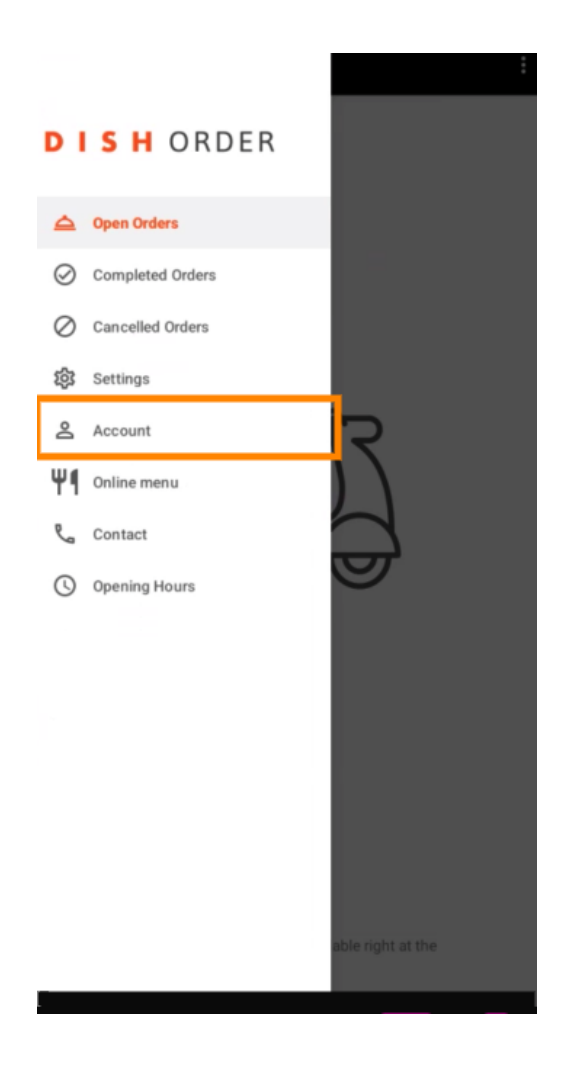

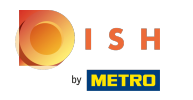

Auf der Kontoseite können Sie Ihre Restaurantinformationen sehen. Klicken Sie zum Bearbeiten auf  $\bigcap$ den Pfeil.

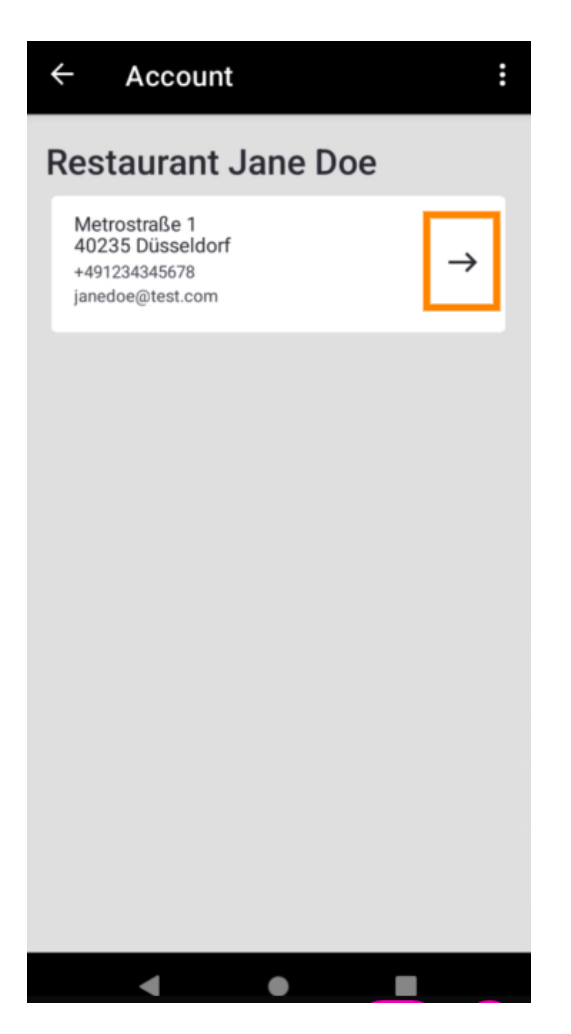

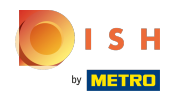

Sie können nun die Daten eingeben, die Sie ändern möchten. Klicken Sie auf Änderungen speichern .  $\boldsymbol{0}$ 

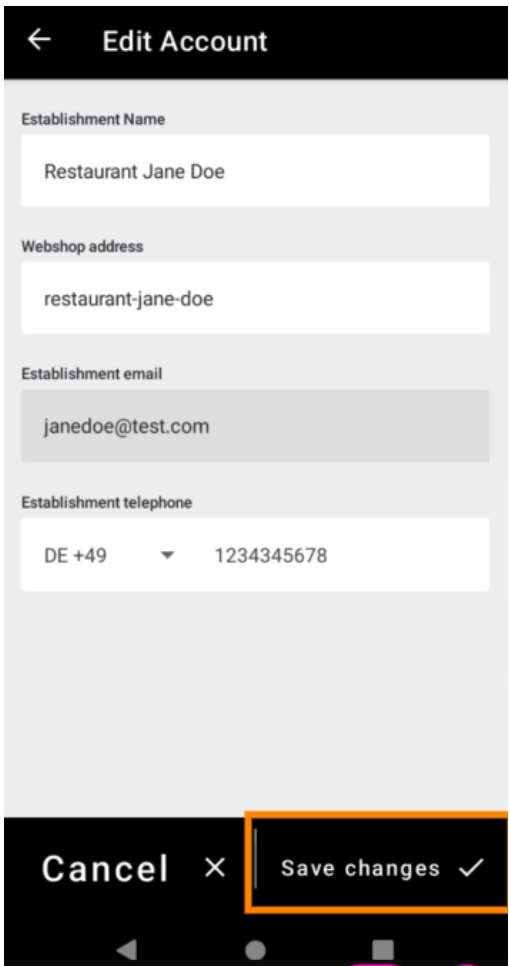

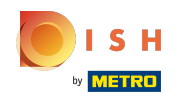

Klicken Sie auf Kontakt , um Kontaktinformationen Ihres Kundendienstes zu erhalten.  $\boldsymbol{0}$ 

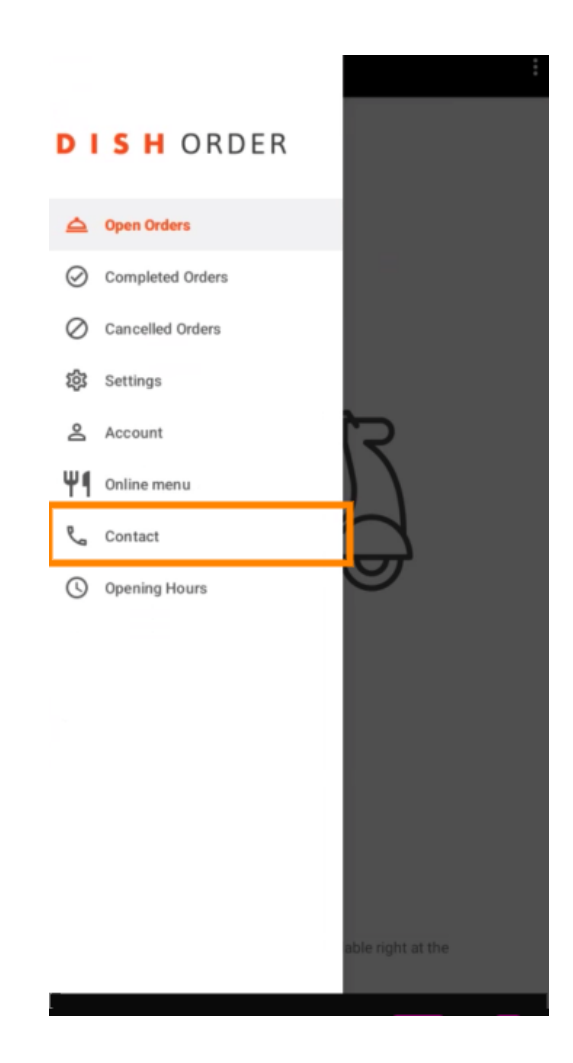

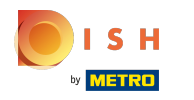

## Das ist es, du bist fertig.  $\odot$

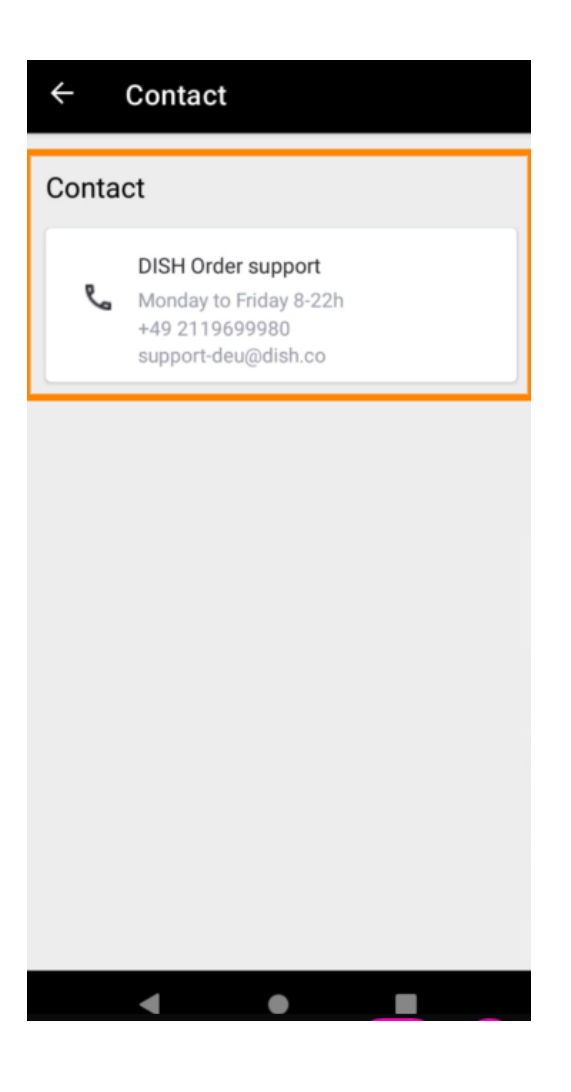

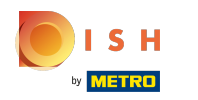

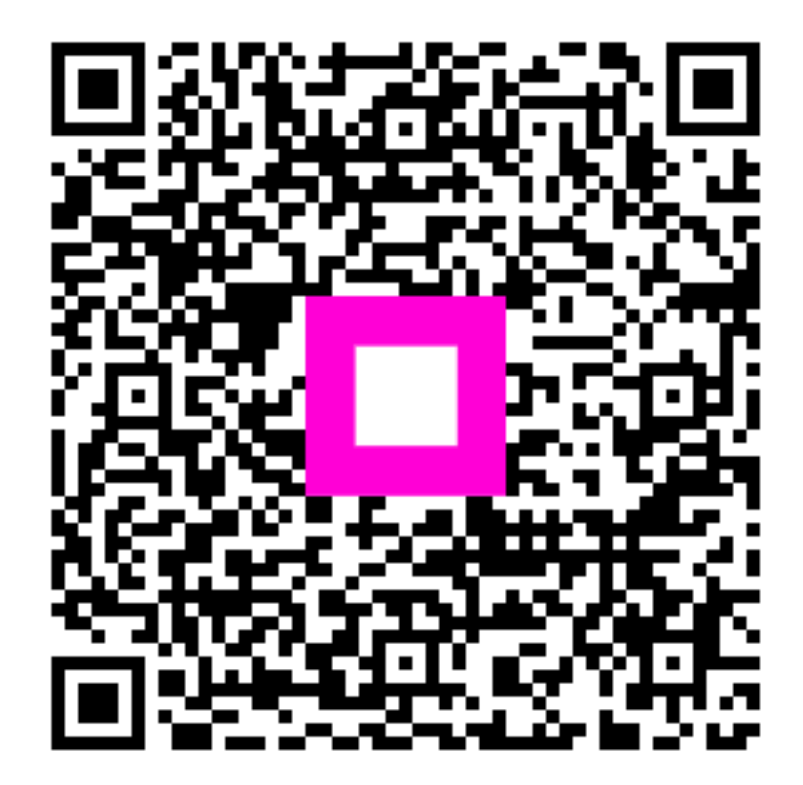

Scan to go to the interactive player